- CTRL+A Alle invoer selecteren
- CTRL+C Kopieren
- CTRL+V Plakken
- CTRL+X Knippen
- CTRL+S / INS Opslaan
	- CTRL+T Telefoonklapper
	- CTRL+F4 Geselecteerde kolom sorteren
		- F1 Open de Car-Systems website
	- CTRL+D Huidige datum+tijd in tekstvelden toevoegen

### HOOFDSCHERM

- F2 Bekijk de werkorders
- F3 Bekijk de agenda
- F5 Bekijk de klanten
- F6 Bekijk de voertuigen
- F7 Bekijk het magazijn
- F8 Bekijk de voorraad
- F9 Open de kassa

### **WERKORDER VENSTER**

- F10 Kentekenbon invoegen
- F11 Naambon invoegen
- F12 Magazijnbon invoegen
- SPATIE Bovenste regel selecteren
- ALT+I Open info scherm
- ALT+P Inplannen / planning wijzigen
- ALT+L Open de laatste werkorder
- ALT+A Toon alle werkorders (indien er gezocht is)
- ALT+V Ververs het venster

### **KLANTEN & KENTEKEN VENSTER**

- ALT+N Nieuwe klant/kenteken toevoegen
- ALT+V Verwijderd geselecteerde klant/kenteken
- ALT+M Mailing maken
- ALT+I Klant/voertuig informatie

# **ARTIKEL REGELS**

ALT+B Bereken korting over hele regel CTRL+P Inkoopprijs zichtbaar maken

# ALGEMEEN WERKKAART WAS ALGEMEEN WERKKAART WAS ALGEMEEN WERKKAART

- ALT+N Nieuw artikel toevoegen
- ALT+V Verwijderd geselecteerde artikel
- ALT+B Artikelgroepen beheren
- ALT+Z Zoek naar ingevoerde artikelinfo
- ALT+W Wis het zoekveld en toon alle artikelen

## **VOORRAAD VENSTER**

- ALT+V Open het verkopen voertuig scherm
- ALT+I Open het inkopen voertuig scherm
- ALT+O Open het offerte voertuig scherm
- ALT+B Open de BPM calculator
- ALT+E Open de offertehistorie
- ALT+P Print prijskaart van geselecteerde voertuig
- ALT+G Verkoop het geselecteerde voertuig
- Maak offerte voor geselecteerde voertuig ALT+F
- ALT+N Aanvullende inkoop voor geselecteerde voertuig

# **HANDIGE TIPS**

- Bij het toevoegen van artikelen aan de werkkaart, kunt u F2 gebruiken om meerdere artikelen tegelijk te selecteren.
- Als u in een werkorder meteen begint met typen, zal het programma alle artikelen, verrichtingen, tarieven enz. weergeven met het door u getypte woord.

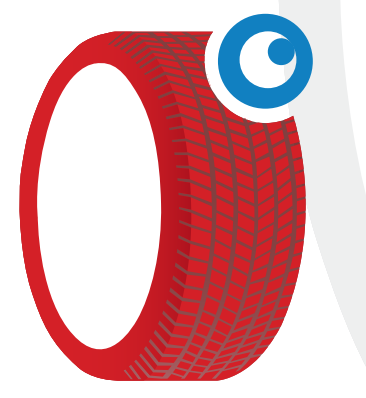

Car-Systems Heerlen Kloosterweg 24 6412 CN Heerlen

Tel: 088-5600070 Fax: 045-4009110 helpdesk@garagesoftware.nl

- F2 Voeg werkopdract(en) toe
- **F3** Voeg artikel(en) toe
- F4 Voeg een los artikel toe (zonder magazijn)
- **F5** Bestel onderdelen
- F6 Voeg tarieven en/of verrichtingen toe
- **F/ Open APK venster**
- F8 Maak factuur
- F9 Print de werkkaart
- F10 Voeg brandstof toe
- F11 Voeg tekstregel toe
- Bestel bij mijn grossier/aldoc/tecdoc enz. F12
- ALT+P Voeg een pakket toe
- ALT+H Open historie mogelijkheden
- Bekijk de geklokte uren ALT+G
- ALT+M Muteer klant of kenteken
- Bekijk de werkkaart acties ALT+I
- ALT+S Sorteer de werkkaartregels
- ALT+R Voeg ROB werkopdracht nummer toe
- ALT+O Bekijk opmerkingen
- ALT+L Leenauto toevoegen
- ALT+U Huurauto toevoegen
- ALT+N Reserveer leen of huur auto
- ALT+F Factuur instellingen
- ALT+D Schadefactuur instellingen
- ALT+1 ORS informatie
- ALT+V Vrije velden
- ALT+W Bandenwissel
- ALT+K Klant of kenteken dossier
- ALT+E Overzicht BOL activiteiten
- 0-9 en A-Z Zoeken naar artikelen, opdrachten enz.
- SHIFT+ ↑↓ Regels omhoog/omlaag verplaatsen
- SHIFT+ ←→ Regels uitklappen/inklappen

# **AGENDA AFBEELDINGEN**

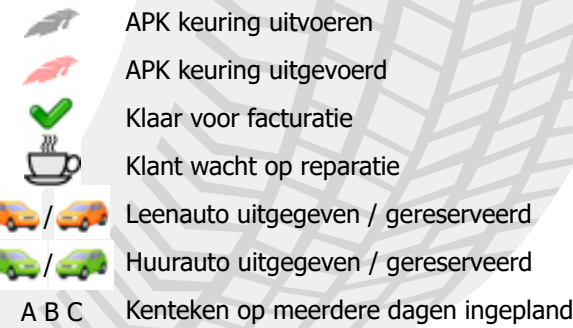

### www.garagesoftware.nl www.garagesoftware.nl www.garagesoftware.nl www.garagesoftware.nl www.garagesoftware.nl